$\pmb{\times}$ 

# **Debian**

#### **Installation**

Da jDownloader ein in Java geschriebenes Programm ist, muss man Java erst installieren:

```
aptitude install sun-java6-jre sun-java-jdk
```
Als nächstes muss man einstellen, das Beim Aufruf von java die Sun-Version genommen wird. Mit dem Befehl

update-alternatives --config java

kann man die Java-Version auswählen. Hier sollte Sun-Java verwendet werden.

Anschließend wird der jDownloader istalliert

wget http://212.117.163.148/jd.sh chmod +x jd.sh start jd.sh

#### **Aufruf**

Der Aufruf des Programms erfolgt per

bash -c "java -Xmx512m -jar /Pfad/zum/Verzeichnis/JDownloader.jar"

### **Raspberry Pi**

apt-get update && apt-get install oracle-java7-jdk

cd /home/pi/ wget http://212.117.163.148/jd.sh chmod +x jd.sh

./jd.sh

[/home/pi/Desktop/jDownloader.desktop](https://wiki.da-checka.de/doku.php/wiki/programme/jdownloader?do=export_code&codeblock=4)

```
[Desktop Entry]
Encoding=UTF-8
```

```
Name=jDownloader
Comment=jDownloader
Exec=bash -c "java -Xmx256m -jar /home/pi/.jd/JDownloader.jar"
Icon=/home/pi/.jd/jDownloader.png
Type=Application
Categories=GTK;Utility;
```
chmod +x /home/pi/Desktop/jDownloader.desktop

wget -O/home/pi/.jd/jDownloader.png http://jdownloader.org/\_media/knowledge/wiki/jdownloader.png

## **Quellen**

<http://www.forum-raspberrypi.de/Thread-tutorial-jdownloader?pid=35920#pid35920>

From: <https://wiki.da-checka.de/>- **PSwiki**

Permanent link: **<https://wiki.da-checka.de/doku.php/wiki/programme/jdownloader>**

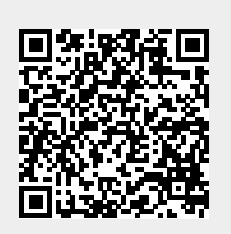

Last update: **2015/02/05 20:22**